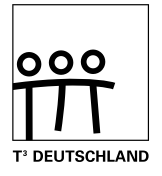

#### T<sup>3</sup>-BIOLOGIE Der Einsatz von Graphikrechnern und Taschencomputern im Biologieunterricht Arbeitsblätter mit Unterrichtsbeispielen

Hans-Ulrich Lampe (Hrsg.)

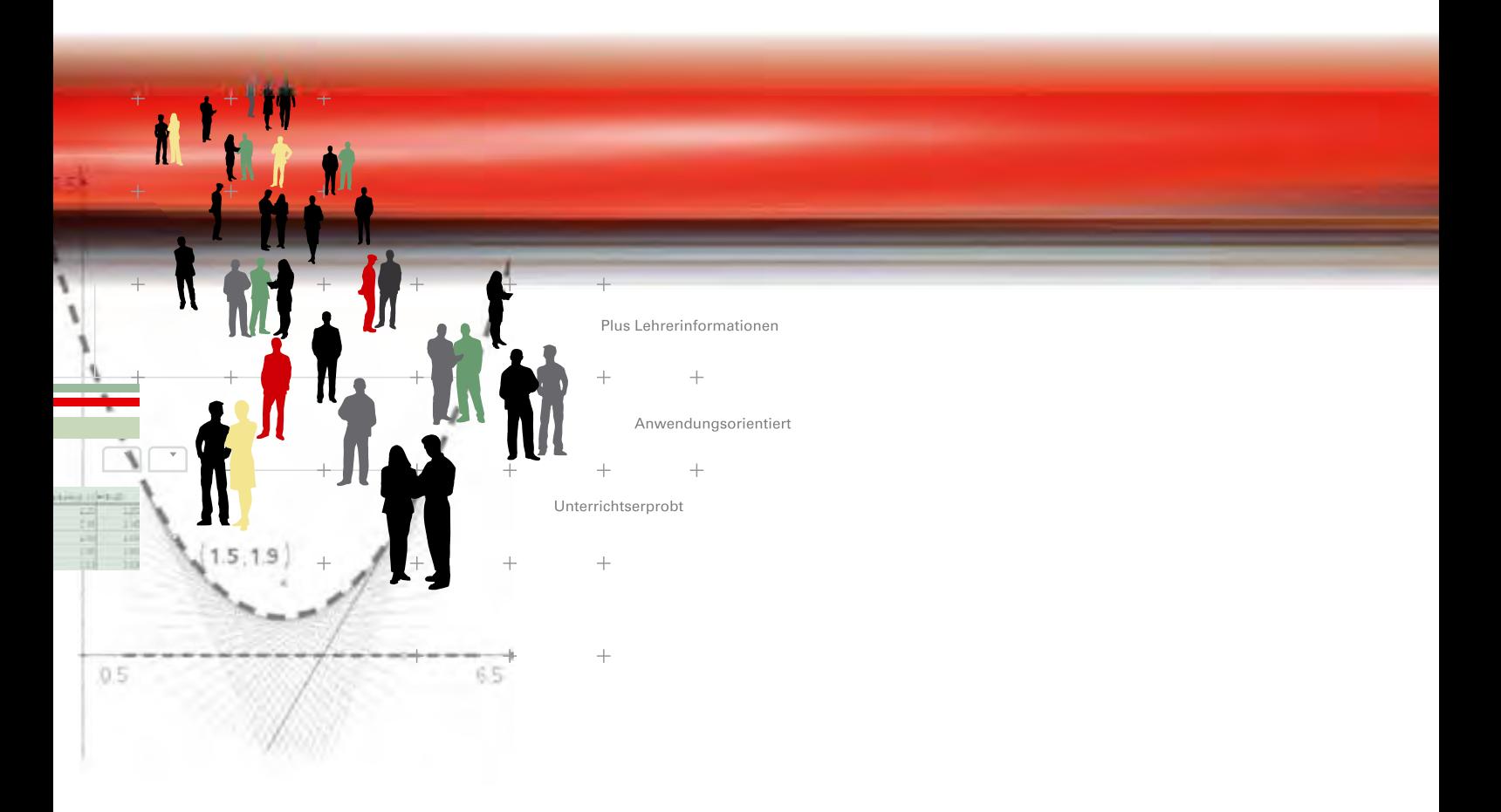

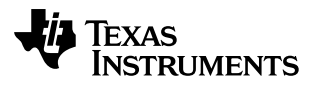

T<sup>3</sup>-BIOLOGIE Der Einsatz von Graphikrechnern und Taschencomputern im Biologieunterricht Arbeitsblätter mit Unterrichtsbeispielen

Hans-Ulrich Lampe (Hrsg.)

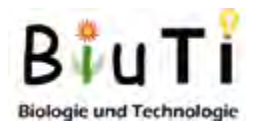

Redaktion: Hans-Ulrich Lampe (Leitung), Tina Warnecke

Autoren:

Ute Assmann, Kathrin Becker, Sonja Brunk, Katrin Eilers, Hans-Ulrich Lampe, Bendine Lohse-Grimmer, Fritz Leppert, Cordula Rahn, Renate Voigt, Tanja Wehrse

#### © 2013 T<sup>3</sup>

Dieses Werk wurde in der Absicht erarbeitet, Lehrerinnen und Lehrern geeignete Materialien für den Unterricht an die Hand zu geben. Die Anfertigung einer notwendigen Anzahl von Fotokopien für den Einsatz in der Klasse, einer Lehrerfortbildung oder einem Seminar ist daher gestattet. Hierbei ist auf das Copyright von T<sup>3</sup> hinzuweisen. Jede Verwertung in anderen als den genannten oder den gesetzlich zugelassenen Fällen ist ohne schriftliche Genehmigung von T<sup>3</sup> nicht zulässig. Alle verwendeten Marken sind Eigentum ihrer Inhaber.

#### **Inhaltsverzeichnis**

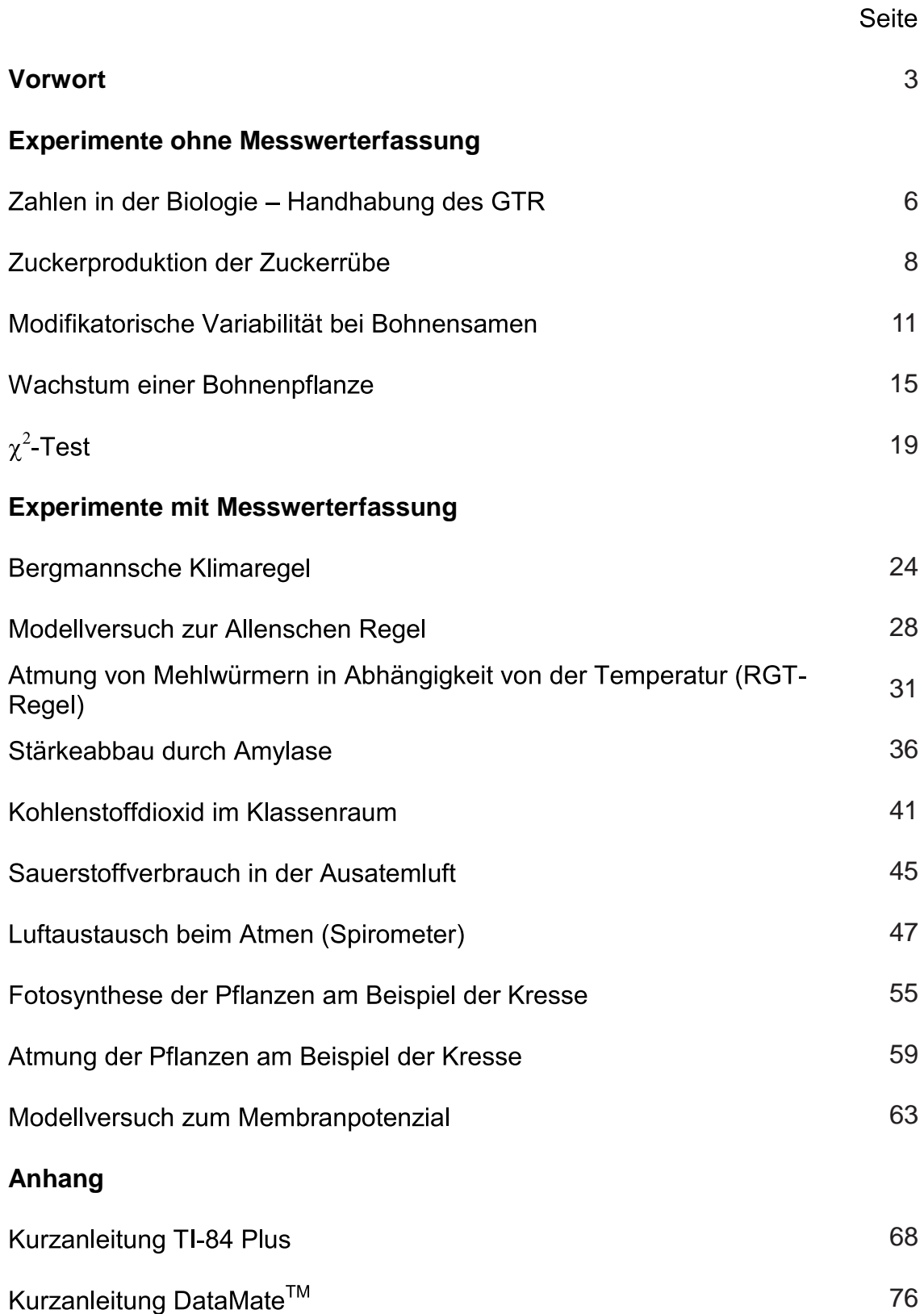

#### **Vorwort**

Taschenrechner und Taschencomputer führen oft noch ein Schattendasein im Biologieunterricht. Aber diese Geräte befinden sich in der Tasche der Schülerinnen und Schüler: der meist graphikfähige Taschenrechner (GTR) oder sogar ein leistungsfähigeres Modell mit Computeralgebrasystem (CAS). Da liegt es nahe, deren Potenzial auch für das Fach Biologie zu nutzen. Darstellungen in Form von Tabellen und Graphen prägen die wissenschaftliche Auswertung von Experimenten. Mit Hilfe von GTR oder CAS können die Schülerinnen und Schüler diese Darstellungen selbst erstellen. In Kombination mit Sensoren werden Messungen zu biologischen Experimenten erfasst und können dann in Form von Tabellen oder Graphiken ausgewertet werden. Während den Schülerinnen und Schülern diese Techniken aus dem Mathematikunterricht meist bekannt sind, zeigt die Erfahrung, dass die Unterrichtenden im Fach Biologie noch große Berührungsängste haben. Um in dieser Situation Hilfestellungen zu geben, hat sich eine Gruppe von Biologielehrerinnen und -lehrern um realistische Einsatzmöglichkeiten von GTR- bzw. CAS-Geräten Gedanken gemacht. Die dabei entstandenen Materialien halten Sie hier in den Händen. Es sind Materialien, die im Unterricht und in Fortbildungsveranstaltungen sorgfältig erprobt wurden und die sich dabei bewährt haben. Die Materialien sind durchgehend aufgeteilt in Lehrerinformation mit Anleitungen und Tipps und (kopierfähige) Schülerarbeitsblätter, überwiegend mit Lösungsideen. Damit besteht einerseits die Möglichkeit, dass sich die Unterrichtenden in Ruhe mit den technischen Möglichkeiten vertraut machen können, andererseits können die Schülerinnen und Schüler mit den Anleitungen weitgehend selbständig arbeiten.

Als Technologien werden verwendet: TI-84 Plus bzw. Voyage™ 200 in Verbindung mit dem Messwerterfassungsystem CBL 2™, in einigen Experimenten auch die TI-Nspire™ Handheld- bzw. PC-Technologie in Verbindung mit dem Interface TI-Nspire™ Lab Cradle oder dem Adapter Vernier EasyLink<sup>®</sup>. Bis auf den Versuch mit dem Spirometer lassen sich die Versuche auf die jeweils anderen Systeme übertragen. Zum Einarbeiten in die Technologien dienen die Kurzanleitungen im Anhang. Weitergehende Unterstützung bietet das Online-Angebot unter

www.ti-unterrichtsmaterialien.net

Die Autoren wünschen ein erfolgreiches Arbeiten mit den Materialien.

**Hans-Ulrich Lampe** Koordinator der T<sup>3</sup>-Projektgruppe Biologie

# **Experimente ohne Messwerterfassung**

- einfache Rechnungen durchführen **-**
- Daten graphisch darstellen **-**
- statistische Auswertungen erstellen
- Anleitungen im Anhang

Taschenrechner und Taschencomputer werden abkürzend als TC bezeichnet.

### Zahlen in der Biologie – Handhabung des GTR

- Arbeitsblatt -

Aus der Biologie werden einige Beispiele vorgestellt, bei deren genauerer Betrachtung bzw. Berechnung sich erstaunliche Zahlen ergeben. Es sind jeweils wenige einfache Rechenschritte notwendig. Die Durchführung dieser Rechenschritte mit dem GTR soll eine erste einfache Handhabung des Gerätes ermöglichen.

#### Aufgabe 1: Ganz schön schwer

Ameisen schleppen manchmal Material mit recht großer Masse herum. Dabei können sie das 50-fache ihres Körpergewichts tragen.

Berechne, wie viel Masse du tragen könntest, wenn du so stark wie eine Ameise wärest.

Wie vielen Mehltüten würde diese Masse etwa entsprechen?

Mein Körpergewicht ist \_\_\_\_\_\_\_\_\_\_\_\_\_\_\_\_\_\_\_\_ lch könnte \_\_\_\_\_\_\_\_\_\_\_\_\_\_\_\_\_\_\_ an Masse tragen,

das entspricht ungefähr Mehltüten.

#### Aufgabe 2: Ganz schön hoch

Ein Floh hat eine Körpergröße von ungefähr 1,5 mm und kann aus dem Stand ungefähr 21 cm hoch springen.

Berechne, wie hoch du aus dem Stand springen würdest, wenn man deine Körpergröße im Verhältnis berücksichtigen würde.

Meine Körpergröße ist **Meine Körper-** . Ich könnte im Verhältnis zu meiner Körper-

größe aus dem Stand \_\_\_\_\_\_\_\_\_\_ hoch springen.

#### Aufgabe 3: Ganz schön fleißig

Eine Sammelbiene lebt ungefähr 6 Wochen. In dieser Zeit absolviert sie pro Tag durchschnittlich 5 Sammelflüge von je ungefähr 2 km Länge. Pro Flug bringt eine Sammelbiene ca. 40 mg Nektar mit. Durch den Reifeprozess in der Bienenwabe bleibt von dem Nektar nur  $\frac{1}{3}$  als Honig übrig.

![](_page_7_Picture_18.jpeg)

Wie viele Flugkilometer stecken in einem Honigglas?

Eine Biene sammelt in ihrem Leben Nektar. Für ein Glas Honig sind

Bienen im Einsatz. In einem Glas Honig stecken Flugkilometer.

![](_page_7_Picture_22.jpeg)

# **Zahlen in der Biologie – Handhabung des GTR**<br>Lösungen zum Schülerarbeitsblatt

- 1. Wird ein Körpergewicht von 40 kg angenommen, dann könnte man das 50-fache davon tragen, also 2000 kg oder 2 t. Das entspricht dann 2000 Mehltüten.
- 210 mm: 1,5 mm = 140  $2.$

Der Floh überspringt das 140-fache seiner Körpergröße. Wird eine Schülergröße von 1,6 m angenommen, beträgt das 140-fache der Körpergröße 224 m. Damit könnte man leicht über den Kölner Dom (157 m) springen.

3.  $(6 * 7)$  Tage  $* 5$  Flüge/Tag = 210 Flüge 210 Flüge \* 40 mg/Flug = 8400 mg Die Lebensleistung einer Sammelbiene sind 8400 mg Nektar.  $500q = 500,000$  mg 500,000 mg  $*3 = 1,500,000$  mg 1.500,000 mg : 8400 mg  $\approx$  178 Für ein Glas Honig ist die Lebensleistung von ca. 178 Sammelbienen notwendig. 1.500,000 mg : 40 mg = 37.500 Für ein Glas Honig sind 37.500 Flüge notwendig, jeder hat eine Länge von ca. 2 km, also sind es ca. 75.000 km Flugleistung. Das entspricht mehr als 1,5-mal den Äquator zu umfliegen.

# Wie viel Zucker erzeugt eine Zuckerrübe im Jahr?

![](_page_9_Picture_3.jpeg)

**Die Zuckerrübe** Zucker ausschließlich aus dem in Übersee wachsenden Zuckerrohr und dementsprechend teuer war der Zucker. Erst durch die Züchtung von Zuckerrüben konnte Zucker in großen Mengen im Inland hergestellt werden und war damit für viele erschwinglich.

Die Zuckerrübe ist eine zweijährige Pflanze. Im ersten Jahr bildet sich nach der Keimung die Blattrosette und die im Boden sitzende Rübe, erst im zweiten Jahr blüht die Zuckerrübe und bildet Samen. Die Rübe wird aber im ersten Jahr geerntet, da die Zuckerproduktion dann am höchsten ist.

Eine Zuckerrübe hat ca. 25 Blätter, ein Blatt hat im Durchschnitt eine Fläche von 260 cm<sup>2</sup>. Die geerntete Rübe hat ein Gewicht von 700 bis 800 Gramm.

1. Schreibe die Wortgleichung der Fotosynthese auf. Erläutere die Bedeutung der Pflanzenteile für die Fotosynthese.

2. Forscher haben herausgefunden, dass 1  $m<sup>2</sup>$  Blattoberfläche in 1 Stunde 1 g Glucose erzeugt. Schätze damit, wie viel Zucker eine Zuckerrübe im Jahr erzeugt.

Du hast natürlich schon bemerkt, dass die Rübe erst wachsen muss und dass die Sonne nicht in jedem Monat gleich lange scheint. Also benötigen wir genauere Daten.

![](_page_9_Figure_12.jpeg)

![](_page_9_Picture_108.jpeg)

3. Berechne unter Verwendung der Daten, wie viel Zucker die Rübe pro Monat von Mai bis Ende Oktober erzeugt hat. Vergleiche mit deiner Schätzung aus Aufgabe 2.

4. Aus einer Rübe können 18% des Rübengewichts an Zucker gewonnen werden. Berechne die zu erwartende Zuckerausbeute. Erkläre, warum die Zahlen der Zuckerproduktion und die der Zuckerausbeute sehr voneinander abweichen. Erkläre, warum der Zuckergehalt nach der Ernte bei langer Lagerung noch weiter zurückgeht.

Die folgenden Aufgaben sind etwas für Zahlenakrobaten:

5. a) Auf einem Feld wachsen ganz viele Rüben. Die niedersächsischen Landwirte haben in einem Jahr auf insgesamt 96000 Hektar (ha) 6,2 Mio. Tonnen (t) Zuckerrüben geerntet. Ermittle die Anzahl der Rüben auf einem Feld mit der Fläche von 1 ha.

b) Berechne die aus der diesjährigen Ernte zu erwartende Zuckermenge. Ein Zuckerpaket aus dem Supermarkt wiegt 1 kg. Wie viele Pakete können mit dieser Zuckermenge abgefüllt werden. Finde einen Vergleich, mit dem man sich diese Zahl vorstellen kann.

#### Wie viel Zucker erzeugt eine Zuckerrübe im Jahr?

Lehrerinformation / Lösungen zum Schülerarbeitsblatt

Statt des Fotos ist eine mitgebrachte Rübe viel wirkungsvoller. Hieran lassen sich die Anzahl der Blätter, die gegenseitige Beschattung und die Größenunterschiede der Blätter analysieren. In arbeitsteiliger Gruppenarbeit kann auch die Blattfläche der Blätter nachgemessen werden (Karo-Folien auflegen) und ein besserer Durchschnittswert für die Blattfläche angegeben werden.

- Kohlenstoffdioxid + Wasser  $\xrightarrow{\text{Licht}}$  Glucose + Sauerstoff  $1<sup>1</sup>$ Mit Hilfe von Licht und Kohlenstoffdioxid wird in den Blättern Glucose gebildet. Glucose wird in der Wurzel (Rübe) als Rohrzucker gespeichert.
- 2. Für die Rechnung werden angenommen: Blattfläche einer Zuckerrübe 0.65 m<sup>2</sup>. ca. 5\*30 Sonnenstunden im Monat, 6 Vegetationsmonate. Damit lässt sich eine Produktion von 585 g Zucker schätzen.
- 3. Eine übersichtliche Lösungsmöglichkeit bietet die Erstellung einer Liste in dem TC (hier TI-84 Plus):

L1: Monat, L2: durchschn. Blattfläche in m<sup>2</sup>, L3: Tage im Monat, L4: Sonnenscheindauer pro Tag, L5: Produkt L2\*L3\*L4, L6: Summe von L6

![](_page_11_Picture_106.jpeg)

 $L6(1)=sum(Ls)$ 

Näherungsweise produziert eine Zuckerrübe ca. 635 g Zucker.

- 4. Bei einem Gewicht der Zuckerrübe von 800g sind 144 g als Zucker nutzbar. Die Zuckerrübe besteht auch aus anderen Stoffen, z.B. Cellulose, Eiweiß u.a., die nicht für die Zuckergewinnung nutzbar sind. Da die Zuckerrübe nach der Ernte noch "lebt", aber ohne Blätter keine Energiezufuhr mehr hat, verbraucht sie den Zucker für den eigenen Stoffwechsel.
- 5. a) Eine Rechnung mit dem TC könnte nach Umrechnung aller Einheiten so aussehen. Es sind zwischen 80000 und 90000 Zuckerrüben auf dem Feld.

![](_page_11_Picture_107.jpeg)

5. b) Es sind 1,12 Mill. Zuckertüten. Auf eine Palette passen 840 Zuckerpakete (14 Lagen à 60 Pakete), in einen LKW (19 m langer Sattelauflieger) passen 34 Paletten. Das ist eine ca 740 km lange LKW-Schlange (Strecke Kiel - München).

#### Quelle:

verändert nach: Meyer, G.: Wie viel Zucker erzeugt die Zuckerrübe? In: Unterricht Biologie, Heft 140, Friedrich Verlag, 1988

#### Modifikatorische Variabilität

- Lehrermaterial –

Durch Umwelteinflüsse werden unterschiedliche Ausprägungen von Merkmalen bewirkt. Individuen eines Klons zeigen, dass dieses auch bei gleichem Erbgut der Fall ist. Die Merkmale treten mit einer Variationsbreite um einen Mittelwert auf. Um dieses Phänomen zu veranschaulich, werden Bohnensamen einer Sorte ausgemessen. Durch Auftragen der Samenanzahl pro Größenklasse in einem Diagramm, ergibt sich eine Variationskurve.

#### Gerät**e**

TC (hier TI-84 Plus) Messschieber oder Lineal

#### **Materialien**

Bohnensamen einer Sorte (z.B. Kidney) (Packungen kaufen, die Varianzen aufweisen)

#### Versuchsaufbau

![](_page_12_Picture_10.jpeg)

#### Versuchsdurchführung

Jeweils ca. 50 Samen einer Bohnensorte werden mit einem Messschieber ausgemessen und per Strichliste einer Größenklasse zugeordnet. Danach wird die Anzahl der Samen pro Klasse ausgezählt. Diese Werte werden in die Listen des TI-84 Plus übernommen. Anschließend lassen sich die erfassten Daten mit Hilfe des Plot-Menüs graphisch darstellen und mit Hilfe des Statistik-Menüs auswerten.

#### Hinweise zur Auswertung

Die Variationskurve zeigt die Verteilung der Größenklassen. Von den extrem kleinen und extrem großen Samen gibt es nur sehr wenige. Je näher die Größenklasse zum Mittelwert liegt, umso mehr Samen enthält die Klasse. Die Werte streuen um den Mittelwert und zeigen damit eine Reaktionsnorm.

#### **Tipps und Tricks**

Die ermittelten Werte der Lerngruppe lassen sich in einer Liste zusammenfassen, so dass man einen größeren Stichprobenumfang erhält. Insgesamt könnten so maximal 499 Bohnen ausgemessen werden.

Die Größenklassen lassen sich nachträglich im WINDOW-Menü über Xscl einstellen. Mit Hilfe des TI-84 Plus lassen sich der Mittelwert und die empirische Standardabweichung berechnen. Mit diesen Kenndaten können die aus der Graphik entnommenen Befunde weiter veranschaulicht werden.

#### **Graph**

**Zahlen in der Biologie Handhabung des GTR** Dargestellt sind die Werte als relative Häufigkeiten in Klassen mit jeweils einer Breite von einem Millimeter [9; 10], [10; 11], ..., [25 - 26]. Die Säulen stehen auf der Klassenmitte. Die meisten Bohnen befinden sich in der Größenklasse 16 bis 17 mm. Der Stichprobenumfang beträgt hier 500 Bohnen.

Die WINDOW-Einstellungen sind wie nebenstehend einzutragen. Xmin= -0.5 sorgt dafür, dass die Säulen immer mittig über der Klassenmitte stehen. Mit Xscl kann die Klassenbreite verändert werden.

**Statistische Auswertung**

Berechnet wurden hier der Mittelwert  $\bar{x}$  und die Standardabweichung ox (für n Freiheitsgrade) bzw. Sx für n-1 Freiheitsgrade.

(Auf dem zweiten Bildschirm folgen der Median und die Quartile.)

![](_page_13_Figure_7.jpeg)

#### Modifikatorische Variabilität

- Schülerarbeitsblatt -

Bohnensamen variieren in ihrer Länge. Solche Unterschiede im Phänotyp sind nicht nur auf das Erbgut zurückzuführen, sondern werden auch durch Umweltfaktoren wie z.B. Feuchtigkeit, Lichtangebot oder Temperatur verursacht. Um dieses näher zu betrachten, werden Samen einer Sorte nach ihrer Länge ausgewertet.

#### Geräte

TI-84 Plus Messschieber oder Lineal

#### Materialien

ca. 50 Bohnen

#### Versuchsaufbau

![](_page_14_Picture_10.jpeg)

#### Versuchsdurchführung

Messt in Partnerarbeit die Länge von ca. 50 Bohnensamen aus. Benutzt die vorgegebene Tabelle und ordnet zuerst die gemessenen Samen durch eine Strichliste den Größenklassen zu. Danach tragt ihr in die Tabelle die Anzahl der Bohnen pro Größenklasse ein.

#### Zählprotokoll

![](_page_14_Picture_206.jpeg)

#### **Auswertung**

- 1) Trage deine Werte in den Listeneditor ein.
- 2) Stelle die Werte in einem Säulendiagramm dar. Erläutere die Graphik.
- 3) Berechne den Mittelwert und die Standardabweichung.

## **Modifikatorische Variabilität**

- 1) Messwerte eingeben:
	- Unter L1 werden die Bohnenlängen in mm  eingegeben. Für jede Klasse wird die Klassenmitte eingetragen. Die Klasse [5; 6] hat die Klassenmitte 5,5. Der Wert 5 gehört zum Intervall, der Wert 6 gehört zum nächsten Intervall.

![](_page_15_Picture_109.jpeg)

- **-** Unter L2 werden die ausgezählten Werte eingegeben.
- Unter L3 werden die relativen Häufigkeiten ausgegeben. Dazu muss der Lis- tenkopf L3 mit ENTER aktiviert werden und dann in der Kommandozeile folgender Befehl eingetragen werden: "L2/sum(L2)".
- 2) Erstellung des Säulendiagramms:

Im Menü müssen die Einstellungen wie in der Abbildung vorgenommen werden.

![](_page_15_Picture_11.jpeg)

Das Säulendiagramm zeigt die Verteilung der Größenklassen. Von den extrem kleinen und extrem großen Samen gibt es nur sehr wenige. Je näher die Größenklasse zum Mittelwert liegt, umso mehr Samen enthält die Klasse. Die Werte streuen um den Mittelwert und zeigen damit eine Reaktionsnorm.

3) Berechnung von Mittelwert und Standardabweichung:

Der Mittelwert entspricht nicht dem Wert der höchsten Säule. Dies lässt sich mit der Form des Säulendiagramms erklären. Die Standardabweichung besagt, dass in einem Intervall von 20 um den Mittelwert ca. 68% der Bohnenlängen liegen.

![](_page_15_Picture_110.jpeg)

#### **Wachstum einer Bohnenpflanze**

- Lehrermaterial -

Bohnen sind einfach aufzuziehen und überraschen durch ihr erstaunliches Wachstum. Dieses fordert zu einem Wettbewerb heraus, wer die Bohne mit dem größten Längenwachstum hat. Außerdem kann mit einem Tagebuch die Dokumentation von Beobachtungen geübt werden. Als Versuchspflanze eignet sich die Gartenbohne (Phaseolus), die es als Buschbohne (bis 0,7 m, nicht windend) und Stangenbohne (3 – 4 m, windend) gibt. Auch die Feuerbohne ist reizvoll (2 – 4 m, windend). Bei letzterer bleiben die Keimblätter im Boden.

#### **Materialien**

- Blumentopf
- Pflanzerde
- Holzstab zur Befestigung
- **Zollstock**
- Gießgefäß
- Bohnensamen
- Zylinder aus schwarzer Pappe

#### Geräte

TC (hier TI-84 Plus)

![](_page_16_Figure_15.jpeg)

#### Versuchsdurchführung

Lasse die Bohnen einen Tag auf feuchtem Küchenpapier quellen. Fülle einen Blumentopf mit lockerer Pflanzerde, achte dabei auf einen Gießrand. Stecke die Bohne ca. 2 cm in die Erde. Gieße die Erde regelmäßig mit Wasser. Die Erde sollte aber immer nur feucht und nicht durchtränkt sein.

- 1) Stelle den Blumentopf in einen Raum mit konstanter Zimmertemperatur.
- 2) Wie Versuch 1), jedoch durch einen schwarzen Pappzylinder dunkel gehalten.

Kontrolliere möglichst täglich das Wachstum der Bohnenpflanze. Miss die Länge des Bohnensprosses und trage den Wert in das Protokoll ein. Schreibe in einem Tagebuch deine Beobachtungen auf.

Damit der Spross gerade nach oben wächst, sollte man den Spross locker mit Bindedraht oder Bindfaden an einem Holzstab befestigen.

#### **Hinweise zur Auswertung**

Das Längenwachstum der Bohne erfolgt nicht gleichmäßig, sondern in Phasen mit unterschiedlicher Wachstumsintensität:

- Nach dem Erscheinen der Keimblätter ein geringes Wachstum.
- Starke Zunahme des Wachstums.
- Annähernd gleichmäßiges Wachstum, aber die höchste Wachstumsintensität.
- Abnahme des Wachstums bis zum Erreichen eines Endwertes.

Graphisch dargestellt ergibt sich eine sigmoide Kurve (logistisches Wachstum). Interessant ist der Vergleich des Längenwachstums von Pflanzen bei normaler Belichtung und Pflanzen, die im Dunkeln gehalten werden. Letztere weisen ein überlanges<br>Sprosswachstum auf (Vergeilung oder Etiolement). Auch wenn die Umweltfaktoren der wachsenden Pflanze verändert wurden (Belichtung, Bewässerung, Düngung) sind immer sigmoide Kurven zu beobachten, die sich nur durch den Endwert unterscheiden.

Prinzipiell besteht das Wachstum aus der Zellteilung in der Vegetationszone (oberer Abschnitt der Sprossachse) mit anschließender Größenzunahme der Zellen durch Streckungs- und Differenzierungswachstum. Einige Zellen verbleiben jedoch stets in dem embryonalen, undifferenzierten Stadium.

#### **Tipps und Tricks**

Variation des Versuchs in höheren Jahrgangsstufen mit Senf oder Kresse. Die Samen werden auf feuchtes Filterpapier ausgebracht. Auch hier wird die Länge des Sprosses gemessen, aber unter verschiedenen Bedingungen: Tageslicht bzw. weißes Dauerkunstlicht, ohne Licht, bei dunkelrotem Licht (ca. 735 nm) bzw. hellrotem Licht (ca. 665 nm). Hier lassen sich Überlegungen bezüglich des Umweltfaktors Licht und der Bedeutung des Phytochroms anschließen.

#### **Protokoll**

Beispiel eines Wachstums bei Zimmertemperatur und Belichtung.

![](_page_17_Picture_97.jpeg)

#### **Graphen**

![](_page_17_Figure_10.jpeg)

Die größte Wachstumsintensität ist hier um den 13. Tag zu sehen, erkenntlich an dem Wendepunkt der Kurve.

![](_page_18_Picture_0.jpeg)

T<sup>3</sup>-BIOLOGIE

Der Einsatz von Graphikrechnern und Taschencomputern im Biologieunterricht Arbeitsblätter mit Unterrichtsbeispielen

Hans-Ulrich Lampe (Hrsg.)

![](_page_19_Picture_3.jpeg)

www.t3deutschland.de

![](_page_19_Picture_5.jpeg)

education.ti.com/deutschland

Weitere Materialien finden Sie unter: www.ti-unterrichtsmaterialien.net